# ACIIVISION® ANTHOLOGY REMIX EDITION

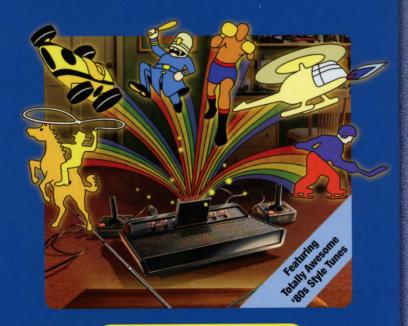

**Game Manual** 

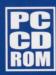

ACTIVISION.

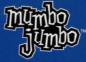

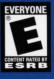

# CONTENTS

| etting Started               |
|------------------------------|
| arting Up                    |
| sic Controls                 |
| ve Game                      |
| d School Gaming at its Best! |
| ain Menu                     |
| me List {                    |
| meplay Modes                 |
| edits                        |
| chnical Support              |
| arranty                      |

# GETTING STARTED

Thank you for purchasing Activision Anthology: REMIX EDITION (AARE). You are about to take a trip back in time, to a decade where video games were about fun, not frame rate. But first, you will need to follow these instructions to unlock the amazing power of the ATARI 2600 on your PC. Check that the system meets the minimum requirements for this game.

Operating System: Windows 98 Second Edition, Windows

ME, Windows 2000, or Windows XP

Processor Type: Intel Pentium II 400MHz or compatible

Memory: 256MB RAM

Sound Card: Sound Blaster or compatible

Video Card: 16MB VRAM with full Direct X 8.0

support

Optical Drive: A 4X CD-ROM drive or compatible

A joystick or keyboard is recommended. An internet connection is required for streaming radio. A high-speed connection, such as DSL or cable is recommended.

# STARTING UP

The Startup Menu provides an interface that allows the players to configure AARE to satisfy their own personal preferences. This interface allows changes in Video Modes, Controller configurations and music preferences. The interface is described below:

### **VIDEO OPTIONS**

This menu allows the player to specific the video mode to play the game in. AARE allows for both "windowed" as well as "fullscreen" mode. Available modes may vary depending on the player's particular hardware configuration.

### CONTROLLER OPTIONS

Among the AARE games are both 1-player and 2-player games. The Controller Menu allows the player or players to assign the keyboard or other input devices to player-1 and player-2. If attempting to play a 2-player game that requires 2 controllers, the controllers must be assigned in this menu otherwise they will not be available at game time. This only applies to games that require 2 controllers. The keyboard and mouse are the default controller. You must have an additional controller, such as a joystick, connected to your system to assign a controller to player 2.

### START GAME

At this point, you are ready to start the game!!!

# BASIC CONTROLS

| ESC                  | This is the "back" key to return to a previous menu. It is also used to quit the current 2600 game that's in progress.     |
|----------------------|----------------------------------------------------------------------------------------------------|
| Q                    | Quit out of AARE.                                                                                                    |
| Left/Right<br>Arrows | The L/R arrows are used for selection in all locations of the Main Menu.                                                   |
| Up/Down<br>Arrows    | The Up and Down key are used for volume selection in the Radio Menu and scrolling                                          |
| Arrow Keys           | Used to scroll while viewing the manual.                                                                                   |
| Space                | The Space Bar is used to make a selection. During a game it is used as the "red button" for <i>fire</i> or <i>action</i> . |
| Enter                | Same as the Space Bar.                                                                                                    |
| F1                   | Used to bring up and close down the help menu.                                                                             |
| F2                   | This is used for Game Reset.                                                                                               |
| F3                   | This is the Game Select button.                                                                                            |
| F4                   | Left Difficulty. (Novice)                                                                                                  |
| F5                   | Right Difficulty. (Expert)                                                                                                 |
| F6                   | Color or Black and White (not available for all games).                                                                    |
| F7                   | Load a game that has previously been saved.                                                                                |
| F8                   | Save the current game.                                                                                                    |

# SAVE GAME

This will save a record of the patches that are unlocked as well as the game modes, commercials and some of the high scores. Use the F8 key to save the records for all the games to disk. Pressing the F7 key will load the current save file, replacing all current unsaved settings. Some audio settings will be saved as well.

# OLD SCHOOL GAMING AT ITS BEST!

That's right! Feathered hair, one-hit wonders, and the golden age of video games are back! Right here in the comfort of your own bedroom. Radical, dude! Remember kicking back on your beanbag and trying to get *Pitfall Harry* past the third pit on the right? How about breaking 15,000 points on *River Raid* to earn a patch? Those were the good ol' days. Well, they're back with a vengeance! Crank up the radio, pop in a cartridge, and take a step backwards in time. Totally awesome, man!!!

# MAIN MENU

Welcome to your bedroom! Here you've got everything you could ever want to amuse yourself—a state of the art entertainment center. Press the arrow keys left/right to select the Unlocks List, Cartridge Rack, Game System, TV, Board of

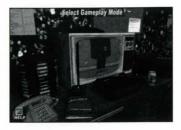

Rewards, the Boom Box or the Credits list, then press the Space Bar to activate your selection.

# Cartridge Rack

This is where the games are stored. Let the fun begin!

Press the arrow keys left/right to rotate the Cartridge Rack. Each side contains a wide variety of games. Once you've selected a column of games, press the arrow keys up/down to select a cartridge, then press the Space Bar to select a game.

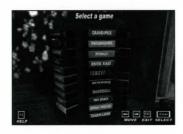

Once a game is selected, you will be presented with an image of the cartridge. Press the arrow keys left/right to switch between the game manual, original box art or commercial (if you've unlocked one) and then press the Space Bar to read/view the selection. With the box or cartridge selected, press the Space Bar to go to the TV and start playing!

# **High Score Sheet**

AARE has added a new feature where the high scores of select games are recorded and displayed. Please note that for some games the "current" score is recorded instead of the best score.

### TV

This is where you finally get to play those classic games!
After selecting your cartridge in the Cartridge Rack, select your Gameplay Mode by pressing the arrow keys left/right, then press the Space Bar to proceed. Once the game appears on screen,

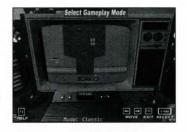

press the Space Bar button to begin the game and the F6 Key to switch between black and white or color modes.

# Game System

If you've already selected a game and you don't want to select a Gameplay Mode, you can simply select the Game System and start playing right away.

# **Board of Rewards**

Patches that you earn by playing various games will appear on this corkboard (methods to unlock patches vary per game and not all games have patches). Press the Space Bar to view the unlocked patches close-up. Use the Left/Right Arrow Keys to cycle through the patches. Press the Escape Key to back out to the Main Menu.

# The Boom Box

Rock on! This is your own personal stereo system!
Press the Space Bar to start or stop the tunes.
Use the arrow keys up/down to select a sound option, then use the arrow keys left/right to

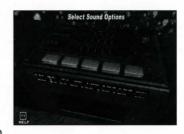

adjust the volume level. To change radio stations, use the Up/Down Arrow Keys to select the radio tuner. Use the Left/Right Arrow Keys to change between the 7 stations.

# GAME LIST

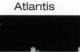

Atlantis 2

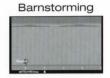

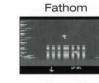

Freeway®

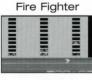

GAME LIST

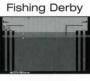

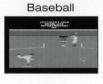

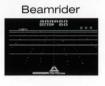

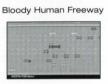

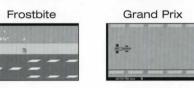

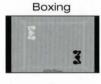

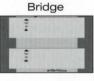

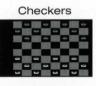

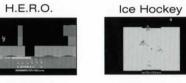

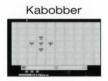

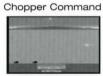

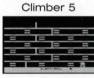

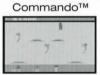

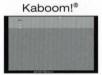

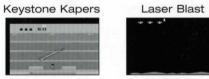

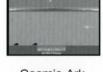

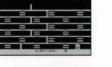

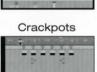

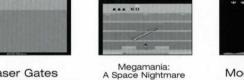

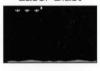

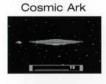

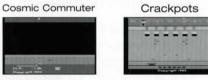

Laser Gates

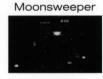

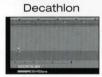

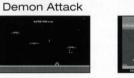

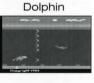

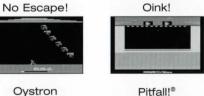

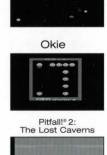

Dragonfire

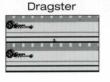

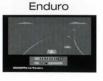

# GAME LIST

## Plaque Attack

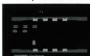

Pressure Cooker

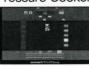

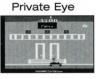

Quick Step

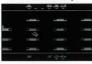

Riddle of the Sphinx

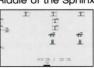

River Raid®

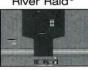

River Raid® 2

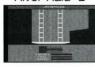

Robot Tank

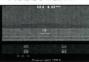

Seaquest

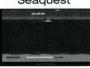

Shootin' Gallery

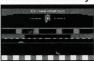

Skateboardin'

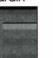

Skeleton+

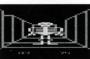

Skiing

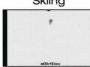

Sky Jinks

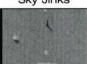

Sky Patrol

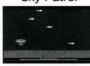

Solar Storm

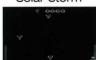

Space Shuttle: A Journey Into Space

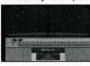

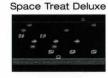

Stampede

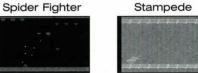

Starmaster

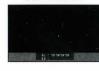

# GAME LIST

Star Voyager

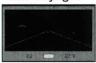

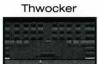

Trick Shot

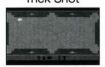

Video Euchre

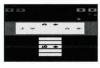

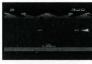

Titlematch Pro Wrestling

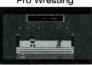

Vault Assault

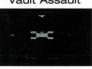

Wing War

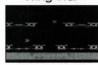

Also Included

Unreleased -Activision Prototype #1

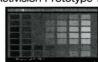

Unreleased -Activision Prototype #2

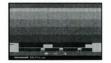

Subterranea

Tennis

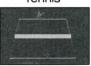

Tomcat: The F14 Fighter Simulator

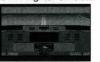

Venetian Blinds (A Technology Demo)

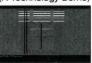

# GAMEPLAY MODES

When you start the game, only Classic Mode is available. However, as you play through various games, you will unlock more modes to play in.

### 1. Classic

A perfect emulation of the classic Atari 2600 game screen. This is the default setting.

### 2. Cube

A cube spins in the center of the screen. On each of its faces is the texture of the game being played. Only the most mentally dexterous player will be able to compensate for the movements.

### 3. Ricochet

In this mode the game is drawn onto a bouncing rectangle, deflecting off the sides of the screen. This view changes gameplay subtly, as the player must compensate for and track the motion of the game screen, putting a new spin on these classic games.

### 4. Whirl

The game screen will slowly rotate 360°, making even the best players a little sea-sick. As gameplay progresses, the rotation will become faster.

### 5. Bungee

The game screen zooms in and out of view like a camera suspended from a bungee cord. This makes two-player games even more fast-paced and exciting.

### 6. Tilt-O-Vision

The game screen moves on its center axis as if its corners are being pulled in various directions. This motion changes over the course of gameplay.

### 7. Motion Blur

Motion blur is added to the game to enhance the feeling of movement.

### 8. Breathing

The game screen is stretched over a surface which changes from concave to convex, giving a changing, distorted "fisheye" effect to gameplay.

### 9. Warped

Blocks of the image are given a height. The closer the block is to a screen corner, the closer it will draw to the camera, yielding an interesting warping 3D effect.

### 10. Distortion

Similar to Warped, various animated ripple effects and waves dynamically change the heights of the blocks.

### 11. Starfield

The background of the game becomes a mass of stars moving rapidly past the screen.

### 12. Hyperspace

Similar to Starfield, but the stars are now streaking directly towards the player's view. Far out, man!

### 13. V-Hold

This Gameplay Mode is just like Classic, but, from time to time, the image scrolls vertically as if on an old TV that needs vertical hold adjustment. Sure to drive you crazy!

### 14. Multi-Screen

The game is displayed as four smaller images which flicker and disappear randomly, causing the player to have to choose a new image to concentrate on.

### 15. **Disco**

The entire screen is tinted with brilliant colors that slowly spin and pulse. Whoa, dude!

### 16. Cloud-Cover

The background is drawn as slowly drifting cloud cover and a slight cloud cover is drawn over the foreground, for a soothing journey in the sky.

# CREDITS

# **ACTIVISION** ANTHOLOGY

brought to you by:

### **MUMBO JUMBO**

President:

Mark Cottam

**Managing Director:** 

Ron Dimant

Cheif Financial Officer:

Brian Moon

**Cheif Technology Officer:** 

Lane Roathe

**Director of Sales** 

and Marketing:

Henry Price

**Creative Director:** 

Jay Boyd

**QA Leads:** 

Daniel Naruta Larry Parker

Michael Sanford

# BARKING LIZARDS

Drew Fisher Karl Whinnie

Mac Anderson

Rayfield Wright

Vernon Franklin

# CONTRABAND **ENTERTAINMENT**

**Emulator Programming** 

Bill Heineman

Internal Producer

Kyle Shubel

Lead Designer/

Render-Monkey

Scott Campbell

Lead Modeler/Artist

Stephen Wells

**Additional Art** Bennett Bellot

# **Original Music**

Dee Briggs

**Special Thanks** 

Richard Cowaill

Joe Ridel

Chris Jacobson

Steven Norwalk Steve Accomando

**ACTIVISION** DEVELOPMENT

> TEAM Producer

Ken Love

Licensing

Justin Berenbaum

**QA Lead Tester** 

Frankie Kang

**QA Testers** 

Alex Hirsch

Paul Fortin

Jeremy Richards

Special Thanks to the following contributors:

**Bradford Mott** 

and the entire STELLA team

Albert Yarusso

Alex Bilstein

Dale Crum

Dave Exton Sandy LeBrec

Tony Silveira

Theodore Zanaglio

Ken Anderson, Jr.

Adam Harvey

Tim Duarte

Sebastian "Jahfish" Clave

Russ Perry, Jr.

Ben Liashenko

Russel DeMaria

Chuck Bremer Leonard Herman.

Chris "Osmeroid" Wilson

Mike Gedeon Dan Einstein Cameron Pershall

Additional Atari 2600 Programmers

> Thomas Jentzsch Philip Frey

An INCREDIBLY **HUGE THANKS To...** 

David Lubar

Larry Kaplan Dan Kitchen

Mike Lorenzen

Rex Bradford

Alan Miller

Garry Kitchen

Tom Sloper Michael Buetepage

**David Crane** 

Jim Levy

Jan Marsella

Bruce Davis

Matthew Hubbard

Larry Miller

Steve Kitchen Jessica Stevens

Charlie Heath

Tom Lopez

Jim McGinnis

Dave Lamkins

Jim Charne

Mike Brodie **Bob Whitehead** 

Steve Cartwright

David Rolfe

Larry Zwick Carol Shaw

Mike Reidel

Bob Polaro

Dennis Koble

Rob Fulop

**Bob Smith** 

**Brad Stewart** 

Dan Oliver

Michael Greene Mark Klein

Brian Dougherty **Action Graphics** Members of the East Coast Design Center The Boston Design Center The Pasadena Design Center Woodside Design Associates

# Homebrew **Credits:**

**CLIMBER 5** 

Designed and Programmed by: Dennis Debro

SPACE TREAT DELUXE

Designed and Programmed by: Fabrizio Zavagli

SKELETON+

Designed and Programmed by: Eric Ball

OYSTRON

Designed and Programmed by: Paul Cavina

VAULT ASSAULT

Designed and Programmed by: **Brian Prescott** 

OKIE

Design and Programmed by: **Bob Colbert** 

**VIDEO EUCHRE** 

Designed and Programmed by: Eric Eid

# SONG CREDITS

### SYNC AND MASTER:

All of these masters are Courtesy of Jive Records Under license from BMG Film & Television Music Division

### "Eye In The Sky"

written by A. Parsons, E. Woolfson Careers - BMG Music Publishing, Inc. (BMI) o/b/o Woolfsongs, Ltd. Performed by Alan Parsons Project Courtesy of Arista Records Under license from BMG Film & Television Music Division

### "Freaks Come Out At Night"

written by L. Smith & J. Hutchins Zomba Music Publishers Ltd./Zomba Enterprises Inc. o/b/o itself and Funk Groove Publishing (ASCAP) Performed by Whodini Courtesy of Jive Records Under license from BMG Film & Television Music Division

### "I Ran"

written by A. Score, M. Score, F. Mandsley, & P. Reynolds Zomba Music Publishers Ltd. (admin. in the U.S. & Canada by Zomba Enterprises, Inc.)(ASCAP) Performed by A Flock of Seagulls Courtesy of Jive Records Under license from BMG Film & Television Music Division

### "Space Age Love Song"

written by A. Score, M. Score, F. Mandsley, & P. Reynolds Zomba Music Publishers Ltd. (admin. in the U.S. & Canada by Zomba Enterprises, Inc.)(ASCAP) Performed by A Flock of Seagulls Courtesy of Jive Records Under license from BMG Film & Television Music Division

### "Wild Wild West"

written by M. Dewese Zomba Songs Inc. (BMI) Performed by Kool Moe Dee Courtesy of Jive Records Under license from BMG Film & Television Music Division

### "Dancing In Heaven (Orbital Be-Bop)"

written by B. Fairweather & M. Page Zomba Music Publishers Ltd. (admin. in the U.S. & Canada by Zomba Enterprises, Inc.)(ASCAP) Performed by Q-Feel Courtesy of Jive Records Under license from BMG Film & Television Music Division

### "Get Outta My Dreams, Get Into My Car"

written by Billy Ocean, R.J. Lange Aqua Music Ltd/Out of Pocket Productions Ltd. (Administered by Zomba Enterprises Inc. (ASCAP) in the US & Canada and by Zomba Music Publishers Ltd. for the rest of the world) Performed by Whodini Courtesy of Jive Records Under license from BMG Film & Television Music Division

### "Parents Just Don't Understand"

written by J. Townes,
W. Smith & P. Harris
Zomba Music Publishers Ltd./Zomba
Enterprises Inc. o/b/o itself and
Jazzy Jeff and Fresh Prince
Publishing Co. (ASCAP)
Performed by Fresh Prince
and DJ Jazzy Jeff
Courtesy of Jive Records
Under license from BMG Film &
Television Music Division

# TECHNICAL SUPPORT

If you have questions about the program, our Technical Support Department can help. Our web site contains up-to-date information on the most common difficulties with our products, and this information is the same as that used by our product support technicians. We keep the product support pages updated on a regular basis, so please check here first for no-wait solutions: http://www.mumbojumbo.com. If you are unable to find the information you need on our web site, please feel free to contact Technical Support via e-mail, phone, fax, or letter. Please be sure to include the following information in your e-mail message, fax, or letter:

Title of Game
Operating system
CPU type and speed in MHz
Amount of RAM
Video card
CD-ROM/DVD-ROM Drive
Joystick (if any)
A description of the problem you're having

If you need to talk to someone on the phone, call us at (214) 855-5955 x20 Monday through Friday between 9:00 AM – 6:00 PM, Central Standard Time. Please have the above information ready when you call. This will help us answer your question in the shortest possible time.

### HOW TO REACH US BY FAX

Mumbo Jumbo Support Fax: (214) 855-5980.

### HOW TO REACH US BY MAIL

Mumbo Jumbo Technical Support 2019 N Lamar St Ste 240 Dallas, TX 75202-1704

# HOW TO REACH US BY E-MAIL

support@mumbojumbo.com

### WORLD WIDE WEB

http://www.mumbojumbo.com

# MUMBO JUMBO LIMITED 90-DAY WARRANTY

Mumbo Jumbo warrants to the original consumer purchaser of this Program that the recording medium on which the Program is recorded will be free from defects in material and workmanship for a period of 90 days from the date of purchase. If the recording medium is found to be defective within such 90-day period, then Mumbo Jumbo will replace this Program, free of charge, upon its receipt of this Program and the other items set forth below, provided this Program is still being manufactured by Mumbo Jumbo . If this program is no longer being manufactured by Mumbo Jumbo, then Mumbo Jumbo shall have the right to substitute a similar program of equal or lesser value. This warranty is limited to the recording medium containing this Program as originally provided by Mumbo Jumbo and is not applicable to any other portion of this Program. This warranty shall not be applicable and shall be void if the applicable defect has arisen through normal wear and tear or through abuse, mistreatment or neglect. Any other warranties prescribed by statute are expressly limited to the 90-day period described above.

EXCEPT AS SET FORTH ABOVE. THIS WARRANTY IS IN LIFU OF ALL OTHER WARRANTIES, WHETHER ORAL OR WRITTEN, EXPRESS OR IMPLIED, INCLUDING ANY WARRANTY OF MERCHANTABILITY, FITNESS FOR A PARTICULAR PURPOSE OR NON-INFRINGEMENT, AND NO OTHER REPRESENTATIONS OR CLAIMS OF ANY KIND SHALL BE BINDING ON OR OBLIGATE MUMBO JUMBO. TO THE GREATEST EXTENT PERMITTED BY APPLICABLE LAW. Mumbo Jumbo HEREBY EXPRESSLY DISCLAIMS ANY AND ALL OTHER WARRANTIES WITH RESPECT TO THIS PROGRAM

### LIMITATION ON DAMAGES

NOTWITHSTANDING ANYTHING CONTAINED OR IMPLIED HEREIN TO THE CONTRARY, MUMBO JUMBO SHALL NOT BE LIABLE FOR SPECIAL, INCIDENTAL OR CONSEQUENTIAL DAMAGES RESULTING FROM POSSESSION, USE OR MALFUNCTION OF THIS PROGRAM, INCLUDING, BUT NOT LIMITED TO, DAMAGES TO PROPERTY, LOSS OF GOODWILL, COMPUTER FAILURE OR MALFUNCTION AND, TO THE GREATEST EXTENT PERMITTED BY LAW, DAMAGES FOR PERSONAL INJURIES, EVEN IF MUMBO JUMBO HAS BEEN ADVISED OF THE POSSIBILITY OF SUCH DAMAGES. UNDER NO CIRCUMSTANCES SHALL MUMBO JUMBO'S LIABILITY EXCEED THE ACTUAL PURCHASE PRICE OF THIS PROGRAM. YOU SHOULD BE AWARE THAT SOME STATES AND COUNTRIES DO NOT ALLOW LIMITATIONS ON THE DURATION OF PRODUCT WARRANTIES AND/OR THE EXCLUSION OR LIMITATION OF INCIDENTAL OR CONSEQUENTIAL DAMAGES WITH RESPECT THERETO. AS A RESULT, THE ABOVE LIMITATIONS AND/OR EXCLUSIONS OF LIABILITY MAY NOT APPLY TO YOU. THIS WARRANTY GIVES YOU SPECIFIC LEGAL RIGHTS, AND YOU MAY HAVE OTHER RIGHTS THAT VARY FROM JURISDICTION TO JURISDICTION.

### WARRANTY REPLACEMENTS

When returning this Program for warranty replacement, please send the original product CDs or diskettes in protective packaging and include: (1) a photocopy of your dated sales receipt; (2) your name and return address typed or clearly printed; (3) a brief note describing the defect, the problem(s) you encountered and the system on which you were running the Program; and (4) if you are returning the Program after the 90-day warranty period. but within one year of the date of purchase, then a check or money order for US \$10 per CD or diskette. All postage related to the delivery of these items to Mumbo Jumbo must be prepaid. Mumbo Jumbo recommends that all such items be sent by certified mail. Please send all such items to the following address:

> Mumbo Jumbo, LLC Warranty Division 2019 North Lamar Street, Suite 240 Dallas, TX 75202-1704

### COPYING PROHIBITED

This software product and the manual are copyrighted and all rights are reserved by Mumbo Jumbo. and are protected by the copyright laws that pertain to computer software. You may not copy the software. You may not loan, sell, rent, lease, give, sub license, or otherwise transfer the software (or any copy). You may not modify, adapt, translate, create derivative works, decompile, disassemble, or otherwise reverse engineer or derive source code from all or any portion of the software or anything incorporated therein or permit or encourage any third party to do so.

Notice: Mumbo Jumbo reserves the right to make modifications or improvements to the product described in the manual at any time and without notice.

# SOFTWARE LICENSE AGREEMENT

IMPORTANT - READ CAREFULLY. USE OF THIS PROGRAM IS SUBJECT TO THE TERMS OF THIS LICENSE WITH MUMBOULIMBOULG A DELAWARE LIMITED LIABILITY COMPANY ("MUMBOJUMBO"). "PROGRAM" INCLUDES THE SOFTWARE INCLUDED WITH THIS LICENSE. THE ASSOCIATED MEDIA. ANY PRINTED MATERIALS, ANY ON-LINE OR ELECTRONIC DOCUMENTATION AND ANY AND ALL COPIES AND DERIVATIVE WORKS OF SUCH SOFTWARE AND MATERIALS. BY OPENING THIS PACKAGE AND/OR BY INSTALLING OR USING ANY PORTION OF THIS PROGRAM, YOU AGREE TO BE BOUND BY THE TERMS OF THIS LICENSES

LIMITED LICENSE. MumboJumbo grants you the non-exclusive, non-transferable, limited right and license to install and to use one copy of this Program solely and exclusively for your personal use. All rights not specifically granted to you under this License are reserved and held by MumboJumbo and, as applicable, MumboJumbo's licensors. This Program is licensed, not sold for your use. This License confers no title or ownership in this Program and should not be construed as a sale of any rights in or to this Program.

OWNERSHIP. All title, ownership rights and intellectual property rights in or to this Program (including, but not limited to, any titles, computer code, themes, objects, characters, character names, stories, dialog, catch phrases, locations, concepts, art work, animation, sounds, musical compositions, audio-visual effects, methods of operation, moral rights and "applets" incorporated into this Program) and any and all copies thereof are owned by Mumbo, umbo or its licensors. This Program is protected by the copyright laws of the United States, international copyright freaties and conventions and other laws. This Program contains certain licensed materials and MumboJumbo's licensors may protect their rights in the event of any violation of this License

LIMITED USE. Without the prior written consent of MumboJumbo, you shall not, directly or indirectly, at any time:

- \* Exploit, or permit the exploitation of, this Program or any of its parts commercially
- \* Use this Program, or permit use of this Program, on more than one computer, computer terminal or workstation at the same time.
- \* Make, or permit anyone to make, copies of this Program or any part thereof.
- \* Except as otherwise explicitly provided by this Program, use the program, or permit use of this Program, in or as part of a network, multi-user arrangement or remote access arrangement, including, but not limited to, at a cyber cafe, computer gaming center or any other location-based site.
- \* Sell, rent, lease, license, distribute or otherwise transfer this Program or any copies thereof to any other person or entity
- \* Reverse engineer, derive source code, modify, decompile, disassemble or create derivative works of this Program, in whole or in part.
- \* Remove, disable or circumvent any proprietary notices or labels contained on or within the Program
- \* Export or re-export this Program or any copy or adaptation in violation of any applicable laws or regulations

LIMITED WARRANTY. MumboJumbo warrants to the original consumer purchaser of this Program that the recording medium on which the Program is recorded will be free from defects in material and workmanship for a period of 90 days from the date of purchase. If the recording medium is found to be defective within such 90-day period, then MumboJumbo will replace this Program, free of charge, upon its receipt of this Program and the other items set forth below, provided this Program is still being manufactured by MumboJumbo. If this program is no longer being manufactured by MumboJumbo, then MumboJumbo shall have the right to substitute a similar program of equal or lesser value. This warranty is limited to the recording medium containing this Program as originally provided by MumboJumbo and is not applicable to any other portion of this Program. This warranty shall not be applicable and shall be void if the applicable defect has arisen through normal wear and tear or through abuse, mistreatment or neglect. Any other warranties prescribed by statute are expressly limited to the 90-day period described above.

EXCEPT AS SET FORTH ABOVE, THIS WARRANTY IS IN LIEU OF ALL OTHER WARRANTIES, WHETHER ORAL OR WRITTEN, EXPRESS OR IMPLIED, INCLUDING ANY WARRANTY OF MERCHANTABILITY, FITNESS FOR A PARTICULAR PURPOSE OR NON-INFRINGEMENT, AND NO OTHER REPRESENTATIONS OR CLAIMS OF ANY KIND SHALL BE BINDING ON OR OBLIGATE MUMBOJUMBO. TO THE GREATEST EXTENT PERMITTED BY APPLICABLE LAW, MUMBOJUMBO HEREBY EXPRESSLY DISCLAIMS ANY AND ALL OTHER WARRANTIES WITH RESPECT TO THIS PROGRAM

When returning this Program for warranty replacement, please send the original product CDs or diskettes in protective packaging and include: (1) a photocopy of your dated sales receipt; (2) your name and return address typed or clearly printed; (3) a brief note describing the defect, the problem(s) you encountered and the system on which you were running the Program; and (4) if you are returning the Program after the 90-day warranty period, but within one year of the date of purchase, then a check or money order for US\$10 per CD or diskette. All postage related to the delivery of these items to MumboJumbo must be prepaid. MumboJumbo recommends that all such items be sent by certified mail. Please send all such items to the following address: MumboJumbo, LLC, Warranty Division, 2019 North Lamar Street, Suite 240, Dallas, TX 75202-1704

LIMITATION ON DAMAGES. NOTWITHSTANDING ANYTHING CONTAINED OR IMPLIED HEREIN TO THE CONTRARY, MUMBOJUMBO SHALL NOT BE LIABLE FOR SPECIAL, INCIDENTAL OR CONSEQUENTIAL DAMAGES RESULTING FROM POSSESSION, USE OR MALFUNCTION OF THIS PROGRAM, INCLUDING, BUT NOT LIMITED TO, DAMAGES TO PROPERTY, LOSS OF GOODWILL, COMPUTER FAILURE OR MALFUNCTION AND, TO THE GREATEST EXTENT PERMITTED BY LAW, DAMAGES FOR PERSONAL INJURIES, EVEN IF MUMBOJUMBO HAS BEEN ADVISED OF THE POSSIBILITY OF SUCH DAMAGES. UNDER NO CIRCUMSTRACES SHALL MUMBOJUMBO'S LIABILITY EXCEED THE ACTUAL PURCHASE PRICE OF THIS PROGRAM. YOU SHOULD BE AWARE THAT SOME STATES AND COUNTRIES DO NOT ALLOW LIMITATIONS ON THE DURATION OF PRODUCT WARRANTIES AND/OR THE EXCLUSION OR LIMITATION OF INCIDENTAL OR CONSEQUENTIAL DAMAGES WITH RESPECT THERETO. AS A RESULT, THE ABOVE LIMITATIONS AND/OR EXCLUSIONS OF LIABILITY MAY NOT APPLY TO YOU. THIS WARRANTY GIVES YOU SPECIFIC LEGAL RIGHTS, AND YOU MAY HAVE OTHER RIGHTS THAT VARY FROM JURISDICTION TO JURISDICTION.

TERMINATION. This License is effective until terminated. Without prejudice to any other rights that MumboJumbo may possess at law or in equity, this License will terminate automatically if you fail to comply with its terms and conditions. Upon any termination of this License, you must destroy all copies of this Program, including all of its component parts. You may terminate this License at any time by destroying this Program.

U.S. GOVERNMENT RESTRICTED RIGHTS. This Program has been developed entirely at private expense and is provided to you as "Commercial Computer Software" or "restricted computer software." Any use, duplication or disclosure of this Program by the U.S. Government or a U.S. Government subcontractor is subject to the restrictions set forth in subparagraph (c)(1)(ii) of the Rights in Technical Data and Computer Software in DFARS 252.227-7013 or as set forth in graph (c)(1) and (2) of the Commercial Computer Software Restricted Rights in FAR 52.227-19, as applicable. The Contractor/Manufacturer is MumboJumbo. LLC, 2019 North Lamar Street, Suite 240, Dallas, Texas 75202.

INJUNCTION. Because MumboJumbo would be irreparably damaged if the terms of this License were not specifically enforced, you hereby agree that MumboJumbo shall be entitled, without bond, other security or proof of damages, to appropriate equitable remedies with respect to breaches of this License, in addition to such other remedies as MumboJumbo may otherwise have under applicable laws.

INDEMNITY. You hereby agree to indemnify, defend and hold harmless MumboJumbo and each of its partners, licensors, affiliates, contractors, officers, directors, shareholders, members, managers, employees and agents from and against any and all damages, losses, costs and other expenses arising in connection with or otherwise resulting from any failure to use this Program in accordance with the terms of this License.

MISCELLANEOUS. This License represents the complete agreement concerning this Program between the parties and supersedes all prior agreements and representations, whether written or oral, between them. This License may be amended only pursuant to a written instrument executed Mumbo. provision of this License is held to be unenforceable or invalid for any reason, then such provision shall be reformed only to the extent necessary to make it enforceable or valid, and the remaining provisions of this License shall not be affected thereby. To the fullest extent possible, this License shall be construed under Delaware law as such law is applied to agreements between Delaware residents entered into and to be performed within the State of Delaware. Exclusive jurisdiction for any dispute related to this License shall rest with the state and federal courts in Dallas, Texas.

If you have any questions concerning this license, then you may contact MumboJumbo at 2019 North Lamar Street, Suite 240, Dallas, Texas 75202-1704, Attn: Legal

ACCEPTANCE. I HEREBY ACKNOWLEDGE THAT I HAVE READ AND UNDERSTAND THIS SOFTWARE LICENSE AGREEMENT AND AGREE THAT THE ACTION OF INSTALLING THIS PROGRAM IS AN ACKNOWLEDGEMENT OF MY AGREEMENT TO BE BOUND BY THE TERMS AND CONDITIONS SET FORTH HEREIN. I ALSO ACKNOWLEDGE AND AGREE THAT THIS SOFTWARE LICENSE AGREEMENT IS THE COMPLETE AND EXCLUSIVE STATEMENT OF THE AGREEMENT BETWEEN MumboJumbo AND ME, AND THAT THIS SOFTWARE LICENSE AGREEMENT SUPERSEDES ANY PRIOR OR CONTEMPORANEOUS AGREEMENT OR OTHER COMMUNICATION, WHETHER ORAL OR WRITTEN, BETWEEN MUMBOJUMBO AND ME

# NOTES

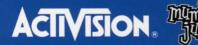

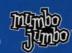

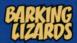

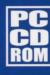

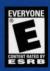

© 2003 Activision, Inc. and its affiliates. Published and distributed under license from Activision Publishing, Inc., by MumboJumbo<sup>™</sup>, a wholly-owned subsidiary of United Developers, LLC. Activision, Freeway, Kaboom! Pitfall! and Pitver Raid are registered trademarks of Activision, Inc. and its affiliates. All rights reserved. Developed by Barking Lizard Technologies. Commando is a trademark of Capcom Co. Ltd. Atari is a registered trademark of Atari, Inc. Windows is a registered trademark of Microsoft Corporation, registered in the U.S. and other countries. The ratings icon is a registered trademark of the Entertainment Software Association. All other trademarks and trade names are the properties of their respective owners.